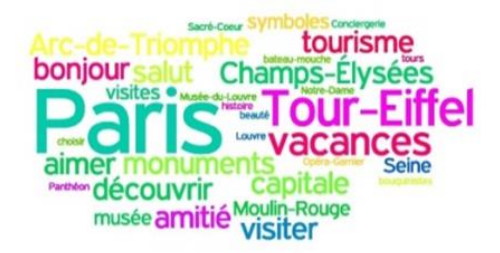

# *Bienvenue à Paris !*

# *À la découverte de cette ville magnifique par ses monuments !*

# **Voici un parcours qui vous aidera à mieux connaître la capitale française en découvrant ses monuments célèbres dans le monde entier !**

#### **1 ère étape : (2 heures en classe)**

- **1.** Associez à chaque image projetée au TBI la didascalie correcte. Travaillez en groupe. Nommez un porte-parole qui doit se consulter avec le reste du groupe avant de donner la solution à l'exercice d'appariement. (30 minutes)
- **2.** Après avoir accédé au blog de la classe <http://lewebpedagogique.com/imura/> regardez une fois la vidéo tirée de *Youtube.com* « *Histoire des arrondissements parisiens* » au lien<http://youtu.be/-QVcpykbIGA>liée à l'activité *« Bienvenue à Paris. À la découverte de cette ville magnifique par ses beautés! »* : (1 heure)
	- **a.** Répondez aux questions suivantes : Quel est le sujet principal de la vidéo ? Pourquoi l'on compare Paris à un escargot ? Quel genre de personnes nous sont présentées ? Pourquoi ?
	- **b.** Regardez la vidéo encore une fois et ensuite répondez aux dix questions du QCM (questionnaire à choix multiple), accessible au lien [http://www.flevideo.com/fle\\_video\\_quiz.php?id=5709](http://www.flevideo.com/fle_video_quiz.php?id=5709) (correction en classe).
	- **c.** En dernier lieu, lisez à haute voix la transcription de la vidéo.
- **3.** Regardez le plan de Paris ci-dessous : (30 minutes)
	- **a.** Retrouvez les monuments dont on vient de parler en précisant leur collocation dans le plan.
	- **b.** Formulez des phrases en suivant la construction grammaticale proposée dans la carte heuristique projetée au TBI (annexe 2).

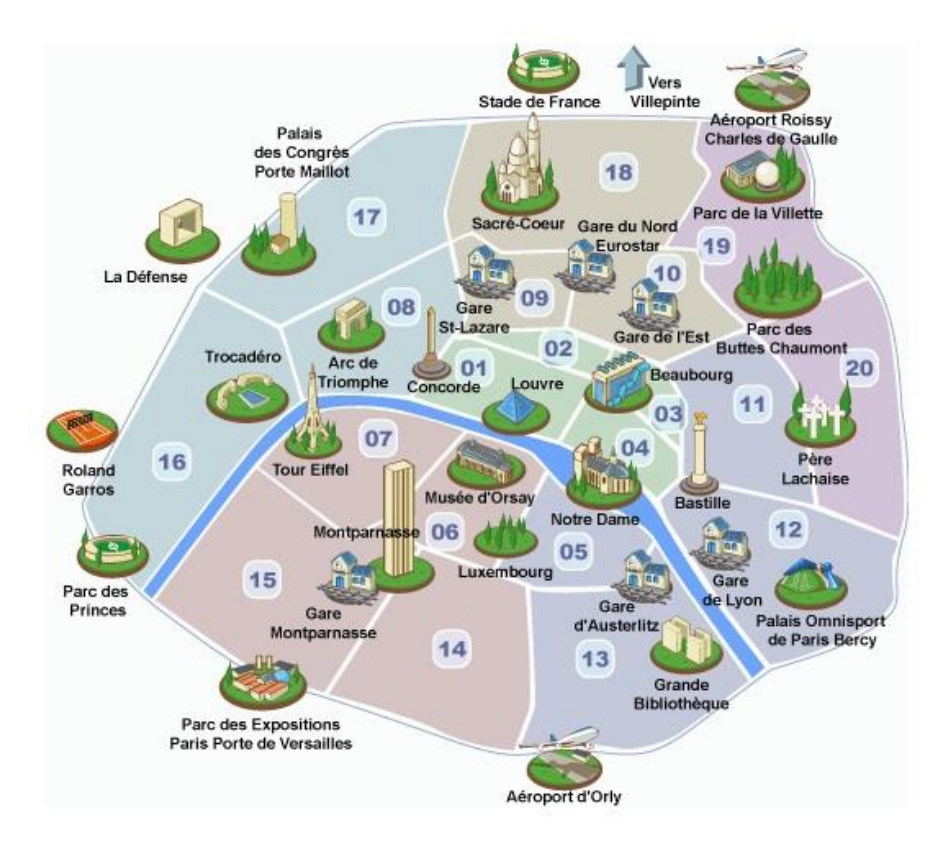

### **2 ème étape : (1 heure au laboratoire linguistique)**

- **1.** Après avoir accédé au blog de la classe <http://lewebpedagogique.com/imura/> regardez la vidéo tirée de *Youtube.com* **«** *Visite de Paris : tout ce qu'il faut voir dans la capitale* **»** , concernant l'activité **«** *Bienvenue à Paris. À la découverte de cette ville magnifique par ses beautés!* **»** accessible au lien : [https://www.youtube.com/watch?feature=player\\_detailpage&v=QDOoUt2znoQ](https://www.youtube.com/watch?feature=player_detailpage&v=QDOoUt2znoQ)
	- **a.** Regardez la vidéo deux fois.
	- **b.** Une fois la seconde écoute terminée, répondez individuellement aux dix questions du QCM (questionnaire à choix multiples) réalisé sur *FLEvideo.com*, au lien : http://www.flevideo.com/fle video quiz.php?id=5549 et envoyez vos résultats au professeur en saisissant votre nom et le code du professeur dans le formulaire des résultats du quiz.
	- **c. Attention ! Comme le questionnaire est soumis à évaluation, travaillez individuellement !**
	- **d.** Ensuite, répondez aux questions suivantes :
		- Quels sont les monuments qu' Alex, le reporter voyageur, nous présente dans la vidéo ?
		- Dans quels endroits il nous emmène ? Lesquels préfère-t-il ? Pourquoi ?
		- Comment se termine la vidéo ?
	- **e.** En dernier lieu, lisez à haute voix la transcription de la vidéo.

### **3 ème étape : activité à faire à la maison**

- Laissez un commentaire écrit sur le blog de la classe au lien <http://lewebpedagogique.com/imura/> en répondant à la première question sur la vidéo « *Visite de Paris : tout ce qu'il faut voir dans la capitale* » .
- Activité différenciée : L'élève DYS enregistrera son commentaire en utilisant un outil numérique à son choix et publiera son fichier au format mp3 sur le blog de la classe.
- Bon travail !

## **4 ème étape :**

#### **1 ère activité (30 minutes) :**

- **1.** Connectez-vous au Wiki du professeur en utilisant votre mot de passe au lien [http://imura.pbworks.com/w/page/97509885/R%C3%A9viser%20le%20futur%2C%2](http://imura.pbworks.com/w/page/97509885/R%C3%A9viser%20le%20futur%2C%20c%27est%20simple) [0c%27est%20simple!](http://imura.pbworks.com/w/page/97509885/R%C3%A9viser%20le%20futur%2C%20c%27est%20simple) Vous accéderez à l'activité de révision du futur simple.
- **2.** Une fois la forme verbale révisée, complétez l'exercice à trous sur le futur. Vous devez conjuguer les verbes à l'infinitif au futur simple de l'indicatif. Ensuite, cliquez sur le bouton « correction » pour obtenir une rétroaction immédiate.
- **3.** Ensuite, consultez rapidement avec le professeur le site de l' Office du Tourisme et des Congrès de Paris au lien : [http://www.parisinfo.com/visiter-a](http://www.parisinfo.com/visiter-a-paris/infos/rechercher-une-visite?&filter%5b%5d=attr_acti_address_district____ms:6&activeFacets%5battr_acti_address_district____ms:Quartier%5d=6&filter%5b%5d=attr_acti_address_postalcode_t:75007&type_map=arrondissement#arr8)[paris/infos/rechercher-une-](http://www.parisinfo.com/visiter-a-paris/infos/rechercher-une-visite?&filter%5b%5d=attr_acti_address_district____ms:6&activeFacets%5battr_acti_address_district____ms:Quartier%5d=6&filter%5b%5d=attr_acti_address_postalcode_t:75007&type_map=arrondissement#arr8)

[visite?&filter\[\]=attr\\_acti\\_address\\_district\\_\\_\\_\\_ms:6&activeFacets\[attr\\_acti\\_address\\_di](http://www.parisinfo.com/visiter-a-paris/infos/rechercher-une-visite?&filter%5b%5d=attr_acti_address_district____ms:6&activeFacets%5battr_acti_address_district____ms:Quartier%5d=6&filter%5b%5d=attr_acti_address_postalcode_t:75007&type_map=arrondissement#arr8) [strict\\_\\_\\_\\_ms:Quartier\]=6&filter\[\]=attr\\_acti\\_address\\_postalcode\\_t:75007&type\\_map=](http://www.parisinfo.com/visiter-a-paris/infos/rechercher-une-visite?&filter%5b%5d=attr_acti_address_district____ms:6&activeFacets%5battr_acti_address_district____ms:Quartier%5d=6&filter%5b%5d=attr_acti_address_postalcode_t:75007&type_map=arrondissement#arr8) [arrondissement#arr8,](http://www.parisinfo.com/visiter-a-paris/infos/rechercher-une-visite?&filter%5b%5d=attr_acti_address_district____ms:6&activeFacets%5battr_acti_address_district____ms:Quartier%5d=6&filter%5b%5d=attr_acti_address_postalcode_t:75007&type_map=arrondissement#arr8) le plan du métro parisien au lien <http://www.plandeparis.info/metro-de-paris/ratp-metro.html> et le dictionnaire bilingue en ligne *Larousse* au lien: [http://www.larousse.fr/dictionnaires/italien-francais.](http://www.larousse.fr/dictionnaires/italien-francais)

### **2 nde activité (1 heure et 30 minutes au laboratoire linguistique) :**

#### **Tâche finale (production écrite) :**

- **1. Vous êtes deux agents de voyages et vous travaillez dans une agence de voyages. Imaginez recevoir la visite d'un touriste qui pense partir en week-end à Paris. Vous devez organiser ses visites à Paris. Suivez les consignes suivantes :**
	- **a.** Travaillez en groupe de trois sur deux monuments ou un musée et un monument parisiens choisis par le professeur parmi les dix suivants : *La Tour Eiffel, L'Arc de Triomphe de l'Étoile, La Conciergerie, Le Musée du Louvre, Le Musée d'Orsay, Le Sacré Cœur, L'Opéra Garnier, Notre Dame de Paris, Place de la Concorde* et *Le Panthéon*.
	- **b.** Réalisez un dépliant persuasif sur les monuments choisis dans le but de convaincre des touristes à visiter la ville lumière. Vous devez travailler sur *Framapad*. En particulier, créez un slogan captivant, choisissez deux photos, réalisez une brève description historique (six lignes au maximum) et donnez tout renseignement utile : les horaires et les tarifs des visites et les moyens de transport commun nécessaires pour rejoindre le lieu d'intérêt.
- **c.** Une fois l'activité terminée, exportez-la au format *pdf* et publiez-la sur le blog de la classe au lien <http://lewebpedagogique.com/imura/> . Ensuite, pensez aux questions à poser à l'agence de voyages dans la conversation. Les agents de voyages utiliseront le dépliant réalisé pour donner tout renseignement sur les visites.
- **d.** Dans le dialogue, utilisez le futur de l'indicatif et le futur proche, le formules de salutation et de politesse (n'oubliez pas de vouvoyer dans la conversation).
- **e.** Pour repérer toutes les informations dont vous avez besoin, consultez le site *Office du Tourisme et des Congrès Paris Info* au lien : [http://www.parisinfo.com/visiter](http://www.parisinfo.com/visiter-a-paris/infos/rechercher-une%20visite?type_map=arrondissement&filter%5b%5d=attr_acti_address_postalcode_t%3A75007#arr1)[a-paris/infos/rechercher-une](http://www.parisinfo.com/visiter-a-paris/infos/rechercher-une%20visite?type_map=arrondissement&filter%5b%5d=attr_acti_address_postalcode_t%3A75007#arr1)  [visite?type\\_map=arrondissement&filter\[\]=attr\\_acti\\_address\\_postalcode\\_t%3A750](http://www.parisinfo.com/visiter-a-paris/infos/rechercher-une%20visite?type_map=arrondissement&filter%5b%5d=attr_acti_address_postalcode_t%3A75007#arr1) [07#arr1](http://www.parisinfo.com/visiter-a-paris/infos/rechercher-une%20visite?type_map=arrondissement&filter%5b%5d=attr_acti_address_postalcode_t%3A75007#arr1) et accédez au site *Plan de Paris . info* pour consulter le plan métro au lien :<http://www.plandeparis.info/metro-de-paris/ratp-metro.html>
- **f.** Soignez la production écrite en utilisant le dictionnaire bilingue en ligne *Larousse.fr* au lien :<http://www.larousse.fr/dictionnaires/italien-francais>

# **5 ème étape : Restitution du travail fait en classe sous forme de mini - conversation (production orale) :**

- **1.** Chaque groupe aura à disposition environ 10 minutes pour présenter en classe son travail par le biais du TBI. Le client devra saluer, se présenter et poser des questions relatives aux visites à faire dans la capitale française. Les deux agents de voyages devront répondre aux questions et décrire une hypothétique visite à Paris. Ceux-ci doivent utiliser le dépliant réalisé dans le travail collaboratif.
- **2.** Il est important que chaque membre du groupe prenne la parole et donc le travail doit nécessairement être distribué en toute équité. La production orale sera évaluée.
- **3.** Tandis qu'un groupe présente son travail, les autres doivent prendre des notes et remplir la grille fournie par le professeur où ils doivent indiquer le nom du monument, sa localisation dans l'escargot parisien, le moyen de transport commun nécessaire pour le rejoindre, une brève définition historique du monument, les horaires et les tarifs des visites. Cette grille (annexe 3) sera très utile afin de réaliser la dernière activité.

#### **6 ème étape : activité à faire à la maison**

- Imaginez avoir été à Paris et avoir visité les dix monuments. Réalisez un journal de voyage au passé composé en répondant à la deuxième question publiée sur le blog de la classe à l'activité relative à la vidéo « *Visite de Paris : tout ce qu'il faut voir dans la capitale* ». Réalisez une description de vos visites dans la ville lumière en utilisant les informations de la grille. Une fois l'activité terminée, publiez-la sur le blog de la classe. Elle sera évaluée par le professeur.
- Activité différenciée : L'élève DYS produira un fichier audio au format mp3 en utilisant un outil numérique à son choix et le publiera sur le blog de la classe.
- Bon travail !